## **Message aux adhérent·e·s**

Il est possible depuis Garradin de s'adresser à vos membres de plusieurs manières

## **1. par la fiche membre**

Cliquer sur l'adress e-mail si vous souhaitez utiliser votre logiciel de messagerie ou votre webmail (s'il est configuré comme tel).

Cliquer sur "**Envoyer un message**" si vous préférez utiliser l'interface web de Garradin pour envoyer un message.

Dans l'interface suivante, indiquer un sujet (titre) ainsi que le texte de votre message.

Il est possible de cocher une case pour recevoir une copie du mail envoyé.

 $\pmb{\times}$ 

 $\pmb{\times}$ 

## **2. Par un message collectif**

Il est possible de s'adresser à tous les membres d'une catégorie (par exemple les pré-inscrits ou les anciens membres).

Utiliser le menu **Membres** / **Message collectif** et indiquer la catégorie de membres concernée

From: <https://doc.zourit.net/> - **Doc, doc Zourit ?**

Permanent link: **[https://doc.zourit.net/doku.php?id=outils:gestionasso:message\\_adherents&rev=1621368277](https://doc.zourit.net/doku.php?id=outils:gestionasso:message_adherents&rev=1621368277)**

Last update: **2021/05/18 22:04**

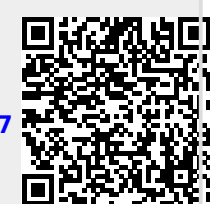